# CPUのみを備えたコンピュータを用いた説明可能なAI入門*<sup>∗</sup>*

○佐藤 信 (岩手大学理工学部)

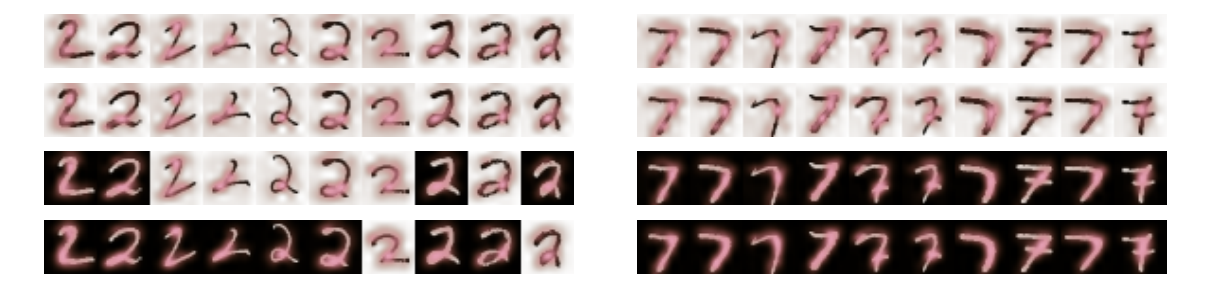

**Figure** 1: Explainable classification with Grad-CAM: training iteration 0, 1, 10 and 50 (from top to bottom). The color intensity corresponds to the value of gradient-weighted class activation mapping. The white background images are misclassified, the black ones are classified correctly.

### 概 要

本稿では,GPUなどの高性能計算装置を用いないCPU のみによる計算により、AI の説明可能性について実験 をおこなうための手法を提案する.情報の専門分野への 入門で Linux の基本を習得した段階において、説明可能 な AI の重要性を体験するのが目的である.深層学習の 実験のためのモジュールを Linux のシェルから起動する ことにより実験の試行錯誤が容易であり,数理的な理論 の学修のみでは理解が困難な機械学習の難しさを体験で きる.そして,機械学習アルゴリズムの学修において, コンピュータがデータをどのように学習するのかについ て理解を深めるためにも有効である.

# **1** はじめに

本稿では,AI の説明可能性について実験をおこなう ための手法を提案する $1$ . 特徴を、次に示す.

1提案手法の実装を公開している.

https://blue0.an.cis.iwate-u.ac.jp/cgems/

この Web ページの入門編で,説説明可能な AI の入門の資料 (PDF) および 実験モジュールなどのプログラムをダウンロードできる.

"実践的な Linux の使用方法 (2023, 説明可能な AI)" には,実験モジュー ルの使用方法の説明がある. "資料の補足、PC での実験の準備"は, libTorch を PC で使用するため説明である.

- GPU などの高性能計算装置を用いない CPU のみ による計算により、AI の説明可能性について実験 をおこなう (図 1).
- 深層学習についての実験モジュールを Linux シェル から起動する.

情報の専門分野での Linux の基本を習得した入門段階 において,説明可能な AI の重要性を体験するのが目的 である.そして,機械学習アルゴリズムの学修において, コンピュータがデータをどのように学習するのかについ て理解を深めるためにも有効である.

これ以降の構成について、簡単に説明する. 2 節では, 関連研究について述べる. そして、CPU のみを用いた 説明可能な AI の実験手法について 3 節において説明す る. 4 節では、実験結果を示し検討をおこなう. そして 最後に,5 節で本稿のまとめと今後について述べる.

### **2** 関連研究

### **2.1** 説明可能な **AI** とは

AI のための重要な技術である深層学習の目的は,学習 モデルにデータを入力し適切な出力を得ることである. 学習モデルの作成では訓練データ、検証データ、および, テストデータを用いるが,作成した学習モデルを実際に アプリケーション・ソフトウエアのなかで使用する場合 には,学習モデルの作成において使用したデータとは異

<sup>∗</sup> Introduction to Explainable AI Using Computer with CPU only

<sup>&</sup>quot;実践的な Linux の使用方法 (2023, 説明可能な AI)" では,Iris データ セットの分析もおこなっている.4 次元の Iris データを 1 次元,2 次元,3 次<br>元表現する実験により,主成分分析 (PCA) の基本的原理について説明してい る.ダウンロードできるプログラムには,そのモジュールも格納されている.

なるデータが入力となる.そのため,そのような未知の データを入力として適切な出力を得ることができる学習 モデルを作成することが重要である.

その学習モデルの対象とする代表的なデータの全てを テストデータに含んでいない限りは,テストデータを用 いた学習モデルの評価だけでは,その学習モデルをアプ リケーション・ソフトウエアにおいて使用可能かどうかの 評価は難しいといえる.しかし,そのようなテストデー タを準備することは困難な場合が多い. 説明可能な AI [1], [2] のための手法を用いると,学習モデルのそのよう な評価の困難さを改善できる. 具体例を、次に示す.

- 根拠の提示 入力データのどこに着目して学習モデルが 出力をおこなったのかを提示する.
- 不確実性の提示 学習モデルが出力する値について,値 の確かさの度合いも提示する.

本稿の手法では,深層学習を用いた手書き数字の分類 について,Grad-CAM [3] を用いて分類の根拠の可視化 をおこなう (図 2) .

図3は、不確実性を学習可能なモデルを用いて手書き 数字の分類をおこなった例である.学習モデルからは, 入力がどの数字であるかの確率が出力される. 各数字に ついて分類を複数回おこない,その確率をプロットして いる.各行は,学習モデルへの入力,および,出力され た確率である.入力データのラベルは,上から 9, 9, 3, 3 である.第 1 行では,9 である確率がはぼ 1 であるとい う結果が得られている. 第2行は、第1行の画像の一部 分を覆ったものである.この場合には,9 である確率が 大きいが 4, 5, 7 である可能性もあるという結果である. 第3行と第4行についても同様である.決定的論的モデ ルの出力を Softmax 関数により変換することにより形式 的な確率を計算できるが,その場合には適切な値が得ら れないことが多い.また、不確実性を学習可能なモデル を用いると,モデルの訓練に用いたデータと大きく異な る入力データについて,学習していない種類のデータで あることを判定可能である.

#### **2.2** 専門家のための説明可能な **AI** 入門

コンピュータおよびインターネットは重要な社会基盤 であることから,初等・中等教育において情報リテラシ および基本的なプログラミングについての学習がおこな われるようになっている.それに対応して,大学などの 情報専門コースでは,さらに専門性の高い内容について の学修がこれまで以上に求められる.

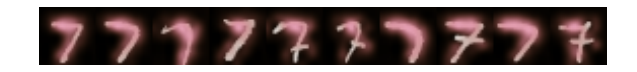

**Figure** 2: Generated images with Grad-CAM.

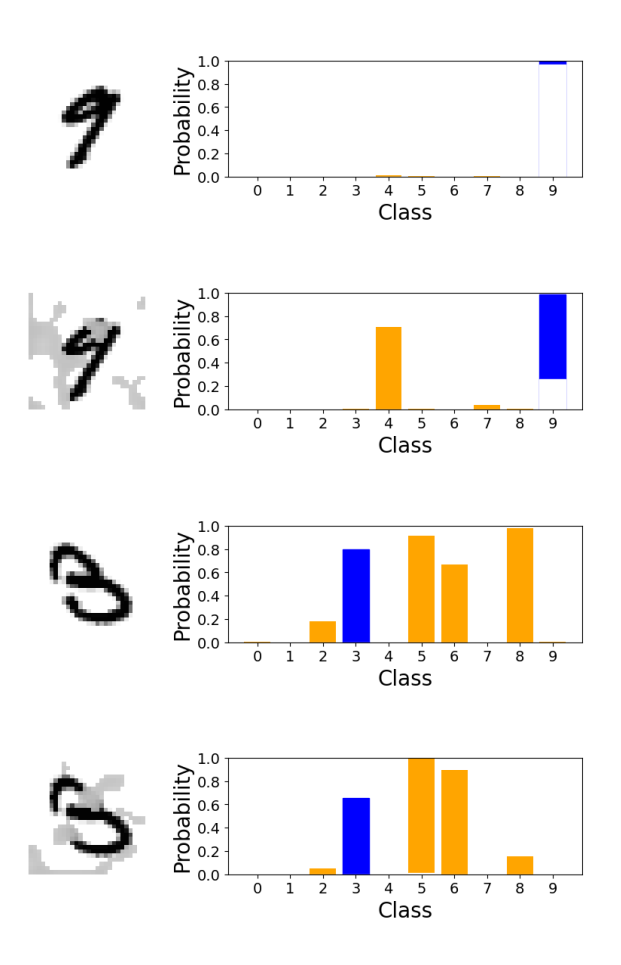

**Figure** 3: Uncertainty of classification results.

そして,深層学習の発展により,Web サーバの内部で 動作するソフトウエア,または,家電製品などにおいて AI 技術を用いるものが増加していることから,それら のユーザは直接的あるいは間接的に AI を利用する機会 が増加している. そのため. AI についてのリテラシ [4] が必要とされるようになり,情報専門コースの入門教育 として [5] のみならず、初等・中等教育においても [6], [7] AI リテラシの学習がおこなわれている.

提案手法は,情報専門コースの入門において説明可能 な AI の実験をおこなうための手法である. 必要とする 専門知識は,Linux コマンドとシェルの使用方法のみで ある.実験モジュールをシェルから起動することにより, 深層学習の学習モデルの訓練、テスト、および、Grad-CAM による説明可能性についての実験が可能である. 独自の学習モデルを研究・開発する場合には,数理的な

理解が必要であるが,提案手法の目的は仕組みの大局的 な理解を容易にすることである.Grad-CAM は学習モ デルの評価などに用いられるが,ここでは,学習モデル の訓練過程を可視化するために用いる.そのような目的 に Grad-CAM を用いる既存研究には [8] があるが,本稿 の手法では Linux の入門レベルで深層学習の実験をおこ なえる点が異なる.

### **2.3 CPU** を用いた深層学習

深層学習についての研究開発では,深層学習に用いる ことを念頭において設計された PyTorch [9] などの科学 技術計算ライブラリを用いることが多い.PyTorch で は,Python あるいは C++をフロントエンドの言語とし て, GPU [10] および CPU による計算, あるいは, CPU のみによる計算が可能である.学習モデルの訓練のよう に大量の計算が必要な場合には GPU を用いることが多 いが,訓練済み学習モデルを用いての推論などは CPU のみで十分な場合もある.

提案する実験手法の主な目的は,情報の専門分野での Linux の基本を習得した入門段階において、説明可能な AI の重要性を体験できるようにすることである. そのた め,GPU などの高性能な計算装置を必要とせずに,GPU を備えていない標準的な PC などで簡単に実験をおこな える手法を提案する.

# **3 CPU** を用いた説明可能な **AI** 入門

### **3.1** 実験モジュールの設計

Linux の入門において説明可能な AI の実験が可能な ように,実験モジュールの設計を次のようにおこなった.

- Linux シェルからコマンドとして起動可能
- 学習モデルの訓練、テストなどをオプションで指定
- CPU だけで実行可能

#### **3.2** 実験モジュールのオプション

実験モジュール CNN は,Linux シェルから次のように 起動する.

CNN [options]

指定可能なオプションの例を、表1に示す.

**Table** 1: Options of experiment module.

| abbr. | description              |
|-------|--------------------------|
| t     | Train model.             |
|       | batch size               |
|       | total epochs             |
| e     | Test model.              |
| g     | Visualize model behavior |
|       | with Grad-CAM.           |
|       | data class               |
| h     | Print help message.      |
|       |                          |

**Listing 1:** Usage example of experiment module.

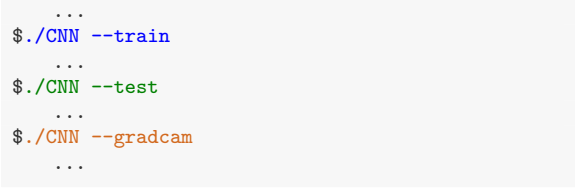

### **3.3** 実験モジュールの使用例

実験モジュール CNN の使用例をリスト1に示す. 学習 モデルの訓練,テスト,Grad-CAM による分類の根拠の 可視化のうちのいづれをおこなうかをオプションで指定 し,Linux のシェルのプロンプトからモジュールを起動 している. また、モジュール CNN をシェル・スクリプト から起動することも可能なので,オプションを変更して 実験を繰り返す場合などの実験の自動化が容易である. これにより、バッチサイズ、エポック数などの深層学習 のハイパー・パラメータを変更して,学習モデルを比較 するなどが容易となる.

### **4** 実験結果と検討

#### **4.1** 実装

3 節で述べた説明可能な AI についての実験をおこなう ためのモジュールを,C++により実装した.深層学習の ための計算には PyTorch [9] の C++版である libTorch を使用した.

実験モジュールで使用する libTorch は、PvTorch の 公式 Web ページで配布されている. libTorch は複数の ライブラリにより構成され,静的および動的ライブラリ の両方が提供されているものと,動的ライブラリのみが 提供されているものがある.

実験モジュールでは、libTorch のライブラリのいく つかを用いる.実験モジュールの実行形式プログラム を作成する場合に libTorch の静的ライブラリのみを用 いた場合であっても,動的ライブラリのみが提供される libTorch の別のライブラリが実行において必要となる. また、1ibTorch のライブラリのなかには大きいサイズ のものもあるので,静的ライブラリを用いると実験モ ジュールの実行形式プログラムのサイズが大きくなる. それらを考慮して,実験モジュールの実装には libTorch の動的ライブラリのみを用いた.

#### **4.2** 実験の基本的な手順

説明可能性な AI について,提案の実験モジュールを用 いて実験をおこなう基本的な手順は、次のとおりである.

- 学習モデルの訓練
- 学習モデルのテスト
- 学習モデルの出力の根拠を可視化

リスト 2 では,Linux のシェル・プロンプト (\$) から 実験モジュール CNN を起動することにより,手書き数 字を分類するための畳み込みニューラル・ネットワーク (Convolutional Neural Network, CNN) を訓練している. 実験モジュールのオプションとして--train を指定する ことにより、学習モデルの訓練をおこなえる. 訓練には, MNIST の訓練データを訓練データと検証データに分割 したデータを用いた. 緑色の部分は、実験モジュールか らの出力であり,データについての情報,および,訓練の 各エポックでの損失が表示される. 全エポック (規定値は 10) の訓練を終了した学習モデルおよびオプティマイザ の状態は,ディレクトリ./Models に保存される.ファイ ル model.pt に学習モデル, optimizer.pt にオプティ マイザの状態が格納される.なお,オプションにより, 訓練過程での学習モデルおよびオプティマイザの状態を 保存することも可能である.

リスト 3 では,リスト 2 で訓練した学習モデルにより 手書き数字の分類テストをおこなっている.オプション に--test を指定している.テストに使用したデータは, MNIST のテストデータである. テストデータでの損失 が 0.0362321 であることが分かる.

リスト 4 では,リスト 2 で訓練した学習モデルにより 手書き数字を分類する場合に CNN が着目している部分 を,Grad-CAM を用いて可視化している.オプション に--gradcam を指定している.生成された可視化の結果 は,画像として保存される.図 4 が,生成された画像で

**Listing 2:** Training of CNN model.

```
$./CNN --train
train_model():
   ...
epoch: 0, training loss: 0.390738
epoch: 0, training loss of latest batch: 0.260668
epoch: 0, validation loss: 0.104304
   ...
```
**Listing 3:** Testing of CNN model.

\$./CNN --test ... test loss: 0.0362321

**Listing 4:** Explaining results of CNN model with Grad-CAM.

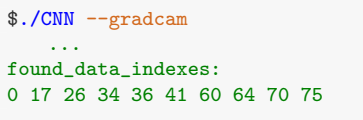

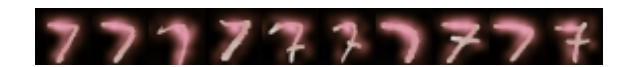

**Figure** 4: Generated images with Grad-CAM.

ある.分類において CNN が着目している領域を,着目 の度合いにあわせて茶色でハイライトしている.

--gradcam オプションが指定されると,実験モジュー ルは、ある数字クラス (規定値は 7) のラベルが割り当て られているデータを MNIST のテストデータから検索し, 検索されたデータを入力とした分類について Grad-CAM をおこなう.検索されたデータのインデックスは,リスト のように found data indexes:として表示される.ここ では,10 個のクラス 7 のデータについて Grad-CAM を おこなった.Grad-CAM により生成された画像は,ファ イル LayoutedGradCAM.png に格納される.

オプション--class により Grad-CAM による可視化 をおこなうクラス (数字の種類), --class\_size によ り Grad-CAM による可視化をおこなうデータの個数, --data index により Grad-CAM による可視化をおこ なうデータの検索を開始するインデックスを指定でき る.例えば,リスト 4 の実験モジュールの起動において, --data index 17 および--class size 15 を追加する と,データ・インデックス 17 以降の 15 個のラベル 7 の データについて Grad-GAM をおこなう.

なお,--help オプションを指定して実験モジュール

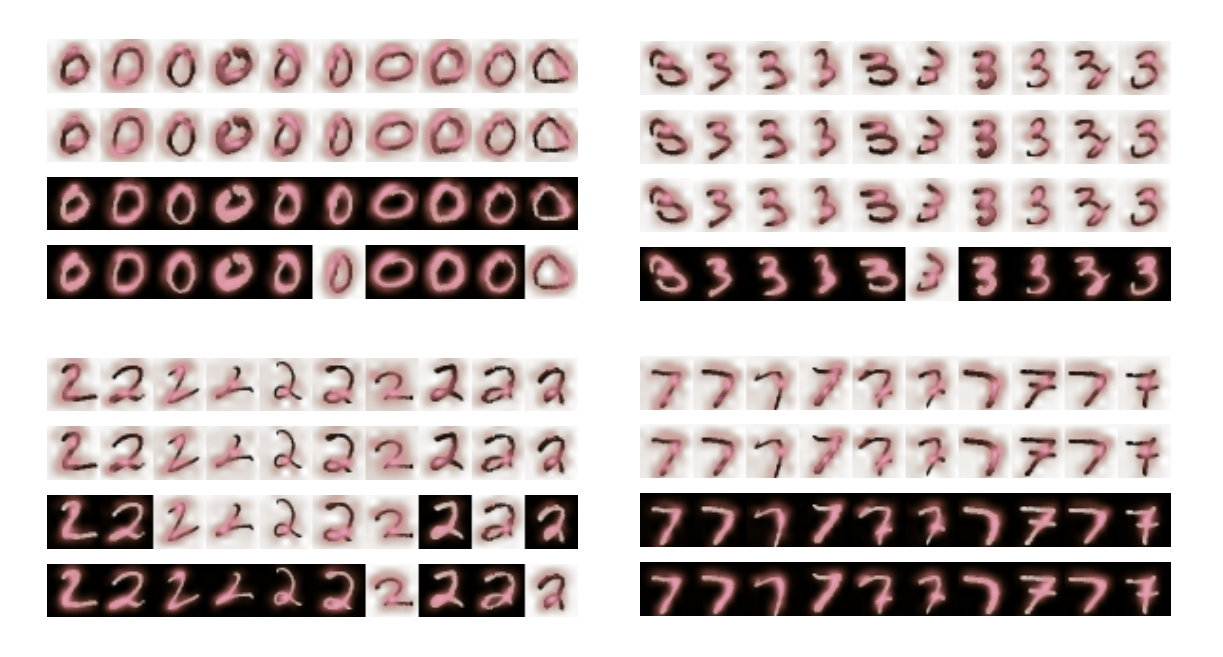

**Figure** 5: Explainable classification with Grad-CAM (batch size 128): training iteration 0, 1, 10 and 50 (from top to bottom). The color intensity corresponds to the value of gradient-weighted class activation mapping. The white background images are misclassified, the black ones are classified correctly.

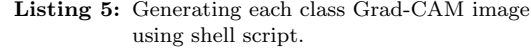

```
for (( \text{class} = 0; \text{class} \le 9; \text{class} ++)) do
  ./CNN --gradcam \
        --data_index 0 \
        --gradcam_model_path \
          ./Models/model-iteration-$1.pt \
        --class ${class}
  cp -p LayoutedGradCAM.png \
    LayoutedGradCAM-class-${class}-iteration-$1.png
done
```

```
Listing 6: Training of CNN with batch size 128.
```

```
$./CNN --train
       --total_epochs 1 \
       -batch_size 128 \
       --save_iteration_on \
       --save_iteration_interval 1
```
を起動することにより,オプションの一覧を表示できる.

# **4.3** 分類での着目領域の可視化 **(**バッチサイ ズ **128)**

CNN の訓練での学習モデルのパラメータ更新により, 分類での着目領域がどのように変化するかを確認した.

始めに, リスト 6 のオプションにより, CNN の訓練 をおこなった.--train は,実験モジュール./CNN に より学習モデルの訓練をおこなうための指定である. --save iteration on はパラメータの更新ごとに学習 モデルを保存する指定,--save iteration interval 1 は学習モデルの保存間隔の指定である. これにより, パラメータを 1 回更新するごとに学習モデルを保存で きる.--total epochs 1 は訓練をおこなうエポック 数,--batch size 128 はバッチサイズに 128 を用い る指定である.学習モデルは,ディレクトリ Models に /model-iteration-\*.pt として保存される.\*は,繰り 返しの回数である.

次に,リスト 5 のシェル・スクリプトを用いてオプ ションを変更しながら Grad-CAM を起動することによ り,訓練の各繰り返しでのモデルの状態を調べた.図 5 は,訓練の繰り返し 0, 1, 10, 50 での学習モデルによる 結果である.

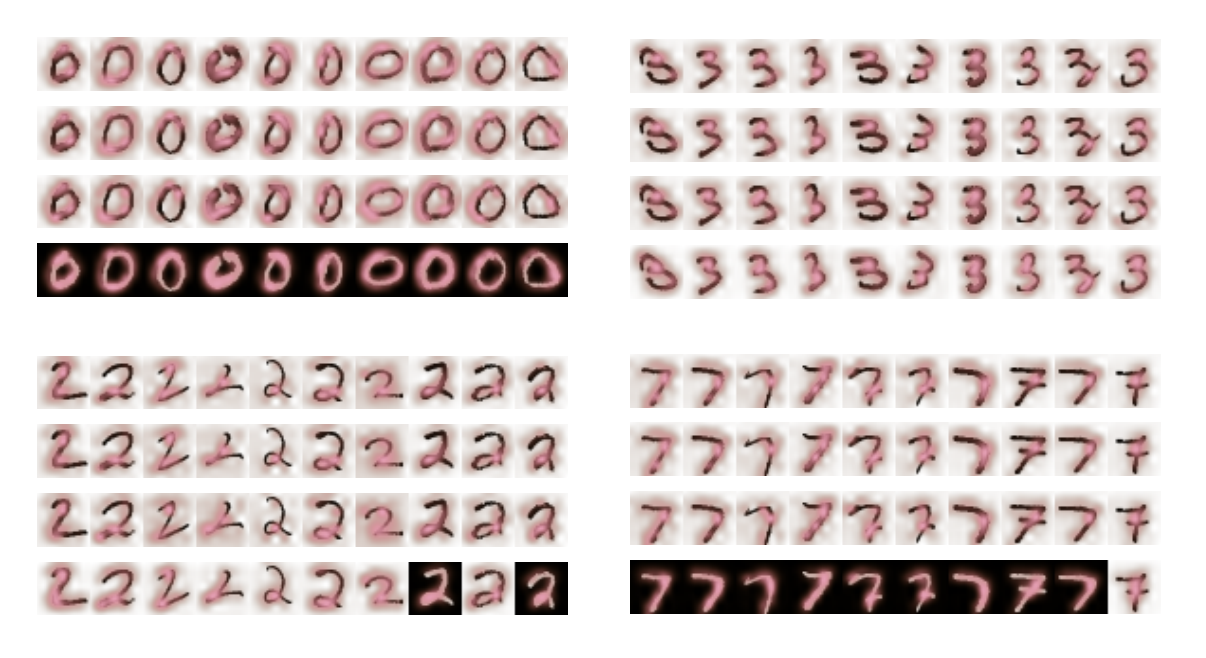

**Figure** 6: Explainable classification with Grad-CAM (batch size 10): training iteration 0, 1, 10 and 50 (from top to bottom). The color intensity corresponds to the value of gradient-weighted class activation mapping. The white background images are misclassified, the black ones are classified correctly.

**Listing 7:** Training of CNN with batch size 10.

```
$./CNN --train
       --total_epochs 1 \
       -total iterations 100 \
       --batch_size 10 \
        -save_iteration_on \
       --save_iteration_interval 1
```
### **4.4** 分類での着目領域の可視化 **(**バッチサイ ズ **10)**

4.3 節ではバッチサイズ 128 により実験をおこなった が,本節ではバッチサイズ 10 を用いて実験をおこない, 分類での着目領域がどのように変化するかを確認した.

学習モデルの訓練では,リスト 7 のオプションを実験 モジュールに指定した. バッチサイズは, --batch\_size 10 により指定している.

4.3 節と同様にリスト 5 のシェル・スクリプトを用い て,オプションを変更しながら Grad-CAM を起動する ことにより,訓練の各繰り返しでのモデルの状態を調べ た.図 6 は,訓練の繰り返し 0, 1, 10, 50 での学習モデ ルを用いた結果である.

### **4.5** 分類での着目領域の可視化**(**学習率**0.01)**

4.3 節の実験では学習率 0.0005 を用いたが,本節では, 学習率 0.01 により実験をおこない,分類での着目領域 がどのように変化するかを確認した. バッチサイズは, 128 のままである.

学習モデルの訓練では,リスト 8 のオプションを実験 モジュールに指定した.--learning rate 0.01 により, 学習率を指定している.

4.3 節と同様にリスト 5 のシェル・スクリプトを用い て,オプションを変更しながら Grad-CAM を起動する ことにより,訓練の各繰り返しでのモデルの状態を調べ た.図 7 は,訓練の繰り返し 0, 1, 10, 50 での学習モデ ルを用いた結果である.

#### **4.6** 検討

4.2 節では,3 節での提案手法を用いて,手書き数字 の分類ため学習モデルの訓練,テスト,および,分類で の CNN の着目点の Grad-CAM による可視化の実験を おこなった.GPU などの高性能な計算装置を用いない CPU のみによる計算により、実験モジュールを用いて 実験が可能であることを確認できた.また,リスト 2, 3, 4からは、実験モジュールを Linux シェルのプロンプト から起動することにより,対話的操作により実験が可能 であることが分かる.また,図 4 からは,Grad-CAM を

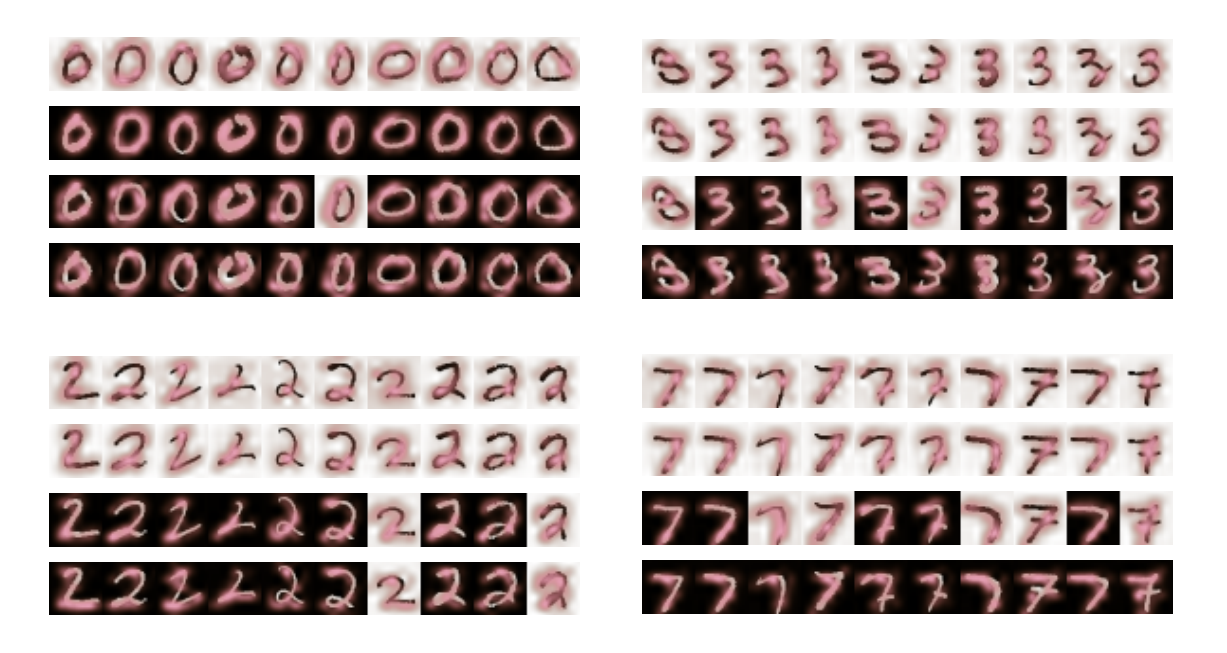

**Figure** 7: Explainable classification with Grad-CAM (learning rate 0.01): training iteration 0, 1, 10 and 50 (from top to bottom). The color intensity corresponds to the value of gradient-weighted class activation mapping. The white background images are misclassified, the black ones are classified correctly.

**Listing 8:** Training of CNN with learning rate 0.01.

```
$./CNN --train
       --total_epochs 1 \
       --learning_rate 0.01 \
       --batch_size 128 \
       --save_iteration_on \
       --save_iteration_interval 1
```
用いると,CNN が分類において着目している領域をハ イライト (茶色) できることが分かる.

4.3 節では,リスト 5 のシェル・スクリプトを用いて 実験モジュールを起動することにより実験をおこなった. 訓練の繰り返しごとに保存した学習モデルにより,分類 での着目領域の変化を Grad-CAM を用いて確認した. 図 5 からは,訓練の繰り返しにより,正しく分類できる データが増加することが分かる.ラベル 2 の左から 7 番 目のデータについての Grad-CAM によるハイライト領 域からは,訓練の繰り返しにより,分類での着目領域が 適切になるように変化していることが分かる. 4.4 節の 図 6 では、バッチサイズを 128 から 10 に変更した. 訓 練の同じ繰り返しの学習モデルについて図 5 と比較する と,正しく分類できるデータの個数の増加が遅いことが 分かる.これは,バッチサイズを小さくしたことにより, データから学習できる情報が減少したことによると考え られる.4.5 節では,学習率を 0.01 に変更して実験をお

こなった.図 7 からは,学習の速度が大きいが,分類で の着目領域が適切な領域から外れていくことが分かる. 学習率が大きすぎることから,良い学習ができていない と思われる.

提案の実験モジュールを用いると,訓練のパラメータ による学習モデルの性能の変化を確認することが可能で ある.分類での着目領域の Grad-CAM による可視化で は,着目領域が適切になるように変化することが確認で きるもののその変化は僅かである.その原因は,今回の 実験では,訓練の初期において,学習モデルの畳み込み 層はほぼ形状を捉えることができているが,MLP 層のパ ラメータは訓練とともに適切な値に変更されているから である.学習の過程を分かりやすく可視化するためには, 活性化の値の大きいクラスに基づいてGrad-CAMをおこ なうのではなく,データのラベルに基づいて Grad-CAM をおこなうなどの改良が必要であると考えられる.

### **5** おわりに

本稿では,AI の説明可能性について実験をおこなう ための手法を提案した.特徴は,GPU などの高性能な 計算装置を用いない CPU のみによる計算により AI の 説明可能性について実験をおこなえる点,および,深層 学習についての実験モジュールを Linux シェルから起動 する点である.情報の専門分野での Linux の基本を習得 した入門段階において、説明可能な AI の重要性を体験 するのが目的である.そして,機械学習アルゴリズムの 学修において,コンピュータがデータをどのように学習 するのかについて理解を深めるためにも有効であるとい える.提案手法の実装を用いて実験をおこない,有効性 および改良点について検討をおこなった.

今後の課題には,データラベルに基づく Grad-CAM の検討. および. Grad-CAM を用いた可視化のための グラフィックス手法の改良などがある.

# 参考文献

- [1] Storey, V. C., et al.: Explainable AI, *Commun. ACM*, Vol. 65, No. 4, p. 27?29 (2022).
- [2] Dwivedi, R., et al.: Explainable AI (XAI): Core Ideas, Techniques, and Solutions, *ACM Comput. Surv.*, Vol. 55, No. 9 (2023).
- [3] Selvaraju, R. R., et al.: Grad-CAM: Visual Explanations From Deep Networks via Gradient-Based Localization, in *Proc. of ICCV* (2017).
- [4] Long, D. and Magerko, B.: What is AI Literacy? Competencies and Design Considerations, in *Proceedings of the 2020 CHI Conference on Human Factors in Computing Systems*, CHI '20, p. 1?16, Association for Computing Machinery (2020).
- [5] Freitas, de A. A. and Weingart, T. B.: I'm Going to Learn What?!? Teaching Artificial Intelligence to Freshmen in an Introductory Computer Science Course, in *Proceedings of the 52nd ACM Technical Symposium on Computer Science Education*, SIGCSE '21, p. 198?204, Association for Computing Machinery (2021).
- [6] Touretzky, D., et al.: Envisioning AI for K-12: What Should Every Child Know about AI?, in *Proceedings of the Thirty-Third AAAI Conference on Artificial Intelligence and Thirty-First Innovative Applications of Artificial Intelligence Conference and Ninth AAAI Symposium on Educational Advances in Artificial Intelligence*, AAAI Press (2019).
- [7] Mariescu-Istodor, R. and Jormanainen, I.: Machine Learning for High School Students, in *Proceedings of the 19th Koli Calling International Conference on Computing Education Research*, Association for Computing Machinery (2019).
- [8] 坂井創一, 竹中要一:畳み込みニューラルネットワー クの学習過程の可視化, 人工知能学会全国大会論文 集, Vol. JSAI2019, pp. 2Q3J205–2Q3J205 (2019).
- [9] Paszke, A., Gross, S., et al.: PyTorch: An Imperative Style, High-Performance Deep Learning Library, in *Advances in Neural Information Processing Systems*, Vol. 32, Curran Associates, Inc. (2019).
- [10] Buck, I.: GPU Computing with NVIDIA CUDA, in *ACM SIGGRAPH 2007 Courses*, SIGGRAPH '07, Association for Computing Machinery (2007).